## **.1.1** زبان ورود به سیستم.

این قسمت برای انتخاب زبان مورد نظر خود را استفاده میشود

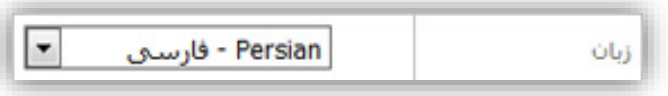

## **.1.2** حالت ورود

در این قسمت حالت ورود خود را انتخاب میکنیم. مسافران و همکارانی که نام کاربری و رمز عبور ندارند باید از حالت ورود عمومی استفاده کنند.

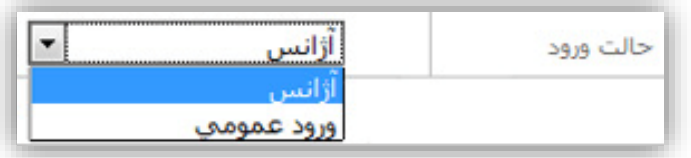

## **.1.3** اعداد تصویر

اعداد تصویر ، کد امنیتی میباشد که از ورود برنامه های مخرب به سیستم جلوگیری میکند، بعد از وارد کردن کد امنیتی، دکمه ورود را انتخاب کنید تا وارد سیستم رزرواسیون شوید.

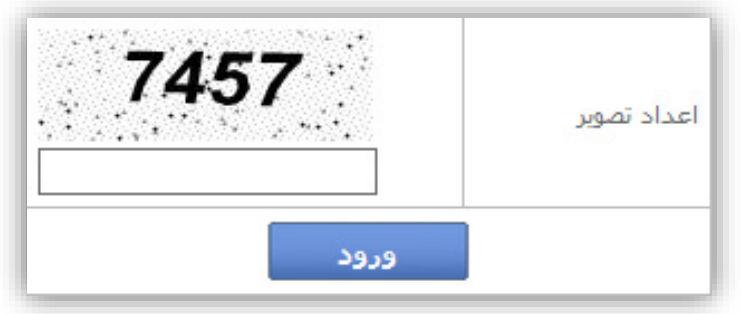

پس از ورود به پنل سیستم منو های موجود در عکس برای شما ظاهر خواهد شد که نسبت به دسترسی هر کاربر این منو ها کمتر خواهد بود .

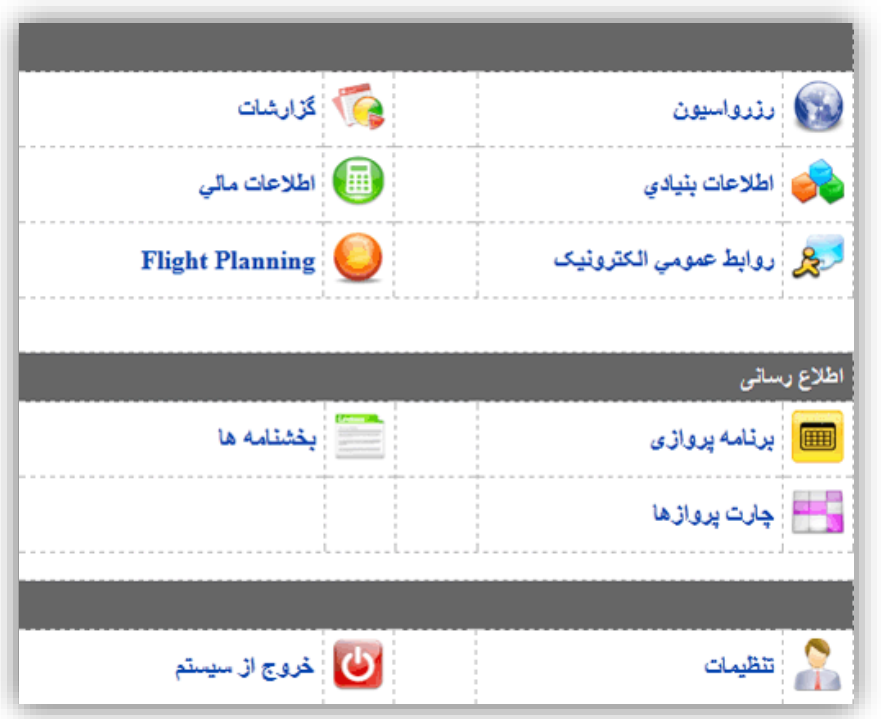

## .2 منوی اطالعات بنیادی

در این قسمت، اطالعات پایه ای سیستم مانند تعاریف پرواز ها، هتل ها ، آژانس ها و غیره وجود دارد.

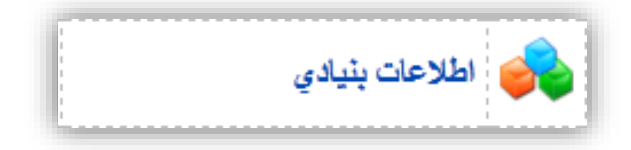

.5 منوی آژنس ها  $3$ 

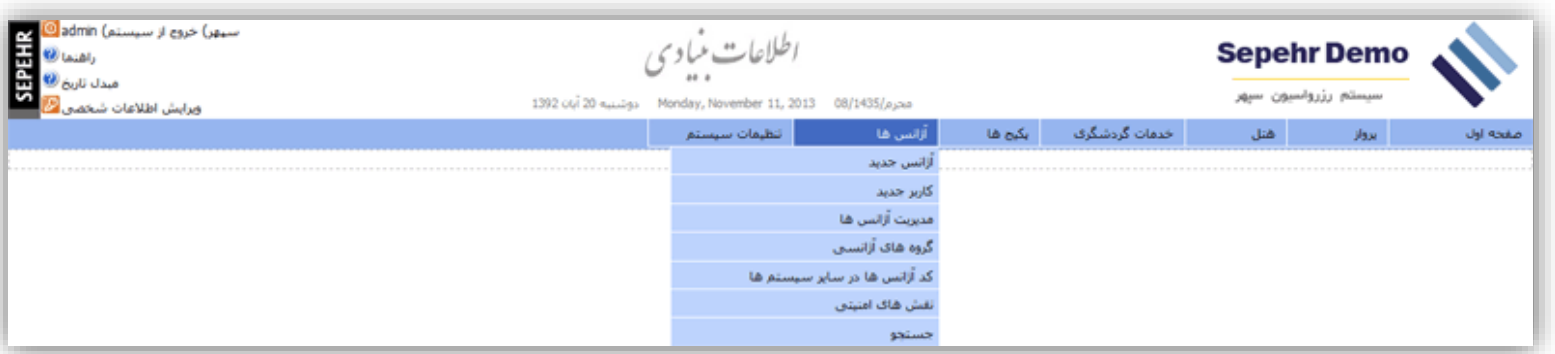

برای ایجاد و اداره کردن آژانسهای از این منو استفاده میکنیم که به ترتیب در مورد آنها بحث و خواهیم کرد.

**.3.1 آژانس جدید:** برای در تعامل بودن با آژانسهای دیگر نیاز به ایجاد آژانس مورد نظر در سیستم میباشد تا بتوان نسبت به آن خرید و یا فروشی انجام شود ، که برای این کار باید آژانس جدید را باز کنیم.

**.3.2**

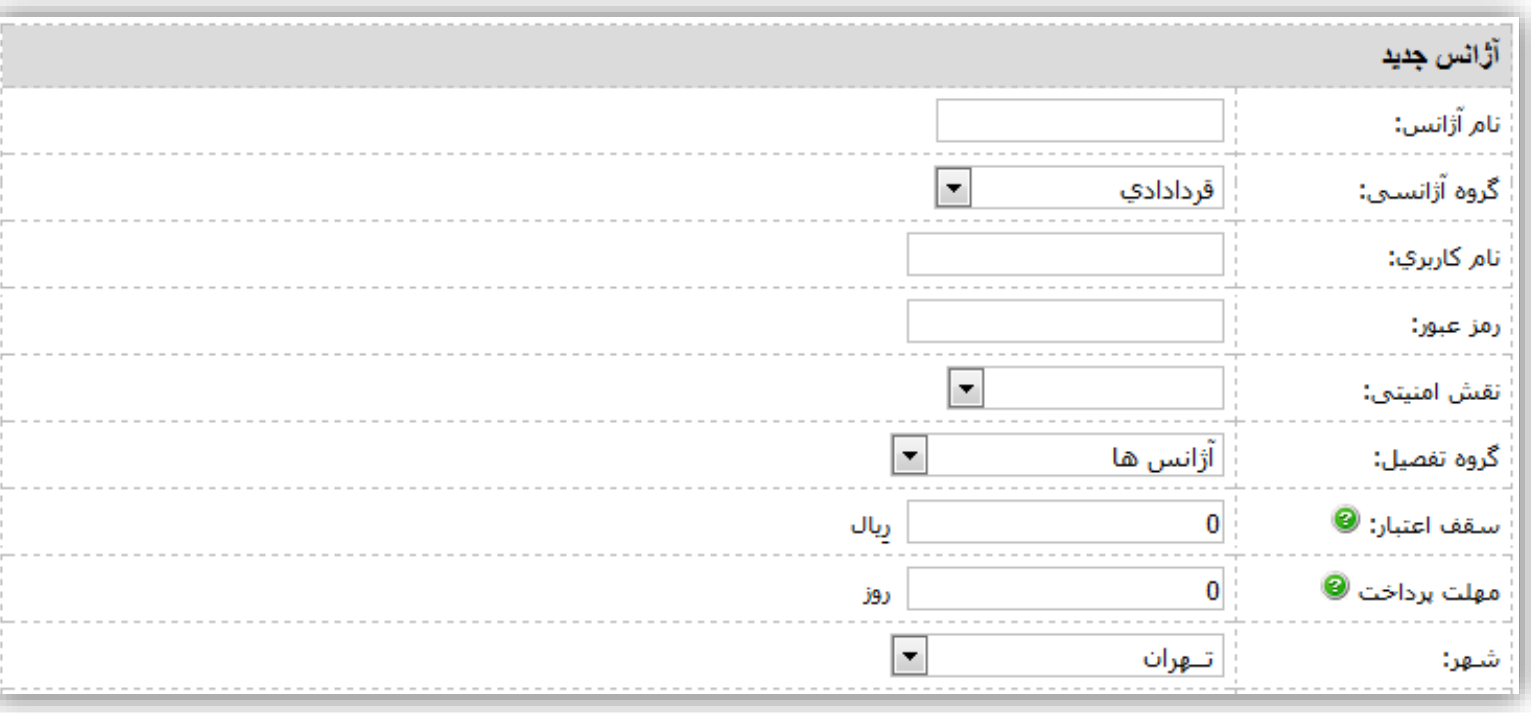

در **اولین قسمت** نام آژانس مورد نظر را وارد میکنیم. **قسمت بعدی** مربوط به گروه آژانسی خواهد بود که از این طریق میتوان آژانس ها را به گروه های قرار دادی و غیر قرار دادی تقسیم کرد . نکته قابل ذکر این که گروه قراردادی برای آژانسهایی خواهد بود که به صورت اعتباری از سیستم خرید کرده ، پس از اتمام اعتبار و یا مهلت پرداخت مبلغ محصوالت خریداری شده را واریز کرده و مجددا خرید اعتباری خود را آغاز میکند. اما گروه آژانسی غیر قراردادی پس از ورود به سیستم و انتخاب محصول برای خرید مستقیم وارد سیستم بانکی شده پس از پرداخت هزینه مورد نظر بلیط مورد نظر قابل دانلود خواهد بود.

گروه فروش نقدی اینترنتی مخصوص ورود عمومی بوده و نیازی به ورود به این قسمت و یا ایجاد آژانس زیر مجموعه این گروه وجود ندارد. گروه آخر ، دفتر مرکزی بوده که مربوط به آژانس شما و یا شعبه دیگری از آژانس مرکزی شما خواهد بود.

- **.3.2.1 نام کاربر و رمز عبور :** آژانسها به عنوان یک شخصیت حقوقی توان خرید از سیستم شما را ندارند و نیاز به یک کاربر برای خرید از سیستم شما راخواهند داشت لذا اولین کاربر و رمز عبور برای آژانس مورد نظر را در این قسمت پر می نماییم.
- **.3.2.2 نقش امنیتی:** سیستم به دلیل وسعت امکانات موجود در آن نیاز به کنترل دسترسی کاربران توسط مدیر سیستم خواهد داشت لذا این قسمت برای محدود کردن و قرار دادن امکان دسترسی برای هر کدام از کاربران میباشد

در نتیجه نقش امنیتی موجود در این بخش مربوط به اجازه دسترسی اولین کاربری میباشد که برای این آژانس در حال ایجاد میباشد.

- **.3.2.3 گروه تفصیل:** نوع فعالیت آژانس مورد نظر را در این قسمت انتخاب می کنید . به طور مثال این نام مورد نظر آژانس ، بانک و یا شخص میباشد.
- **.3.2.4 سقف اعتبار:** در این قسمت شما باید مبلغ اعتباری را که باید برای آژانس قراردای خود در نظر دارید را به ریال و یا با ارز مورد نظر اضافه کنید.
- **.3.2.5 مهلت پرداخت :** اگر برای مبلغ اعتبار می خواهید یک وقتی را در نظر بگیرید که تا در یک زمان خاص از اعتبار خود استفاده کند ، در این قسمت عدد را به روز وارد میکنید. در نتیجه زمانی که یک ریال از مبلغ اعتبار کسر شود مهلت پرداخت محاسبه خواهد شد تا هرکدام از سقف اعتباریا مهلت پرداخت زودتر به اتمام برسد سیستم اجازه خرید آژانس مورد نظر را خواهد بست.
	- **.3.2.6 شهر:** شهر محل استقرار آژانس را در این بخش ثبت خواهیم کرد.

اگر نیازی به ثبت اطالعات تماس و یا آدرس آژانس را دارید در این صفحه میتوانید آن را قرار دهید، باقی موارد موجود در این بخش را بدون هیچ گونه تغییر رها کرده ، کلید ثبت نهایی را میزنید.

**.3.3 کاربر جدید:** برای افزودن یک کاربر جدید به سیستم باید از طریق این قسمت اقدام به این کار کرد.

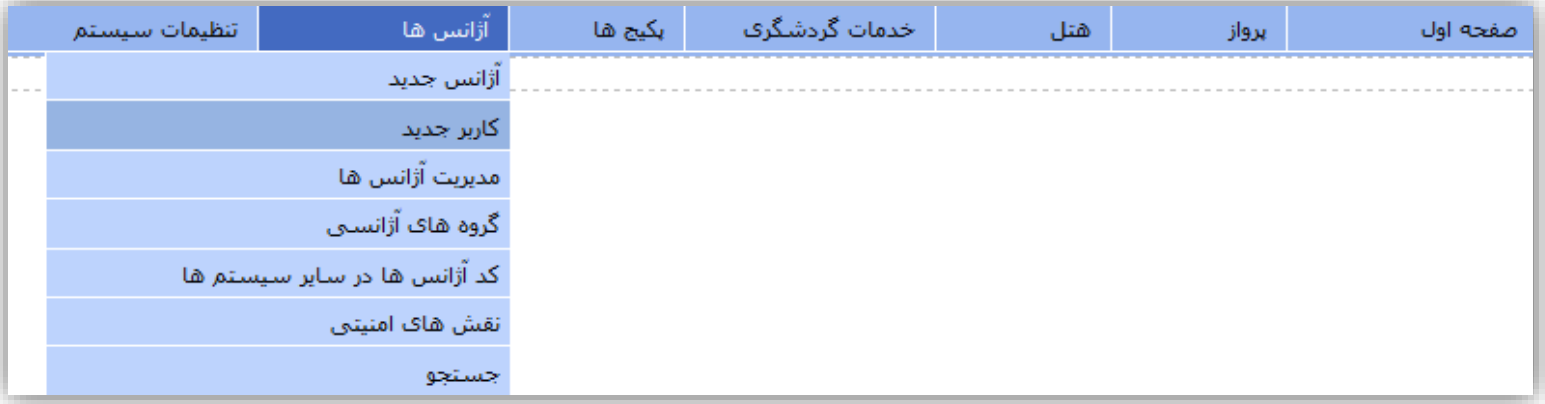

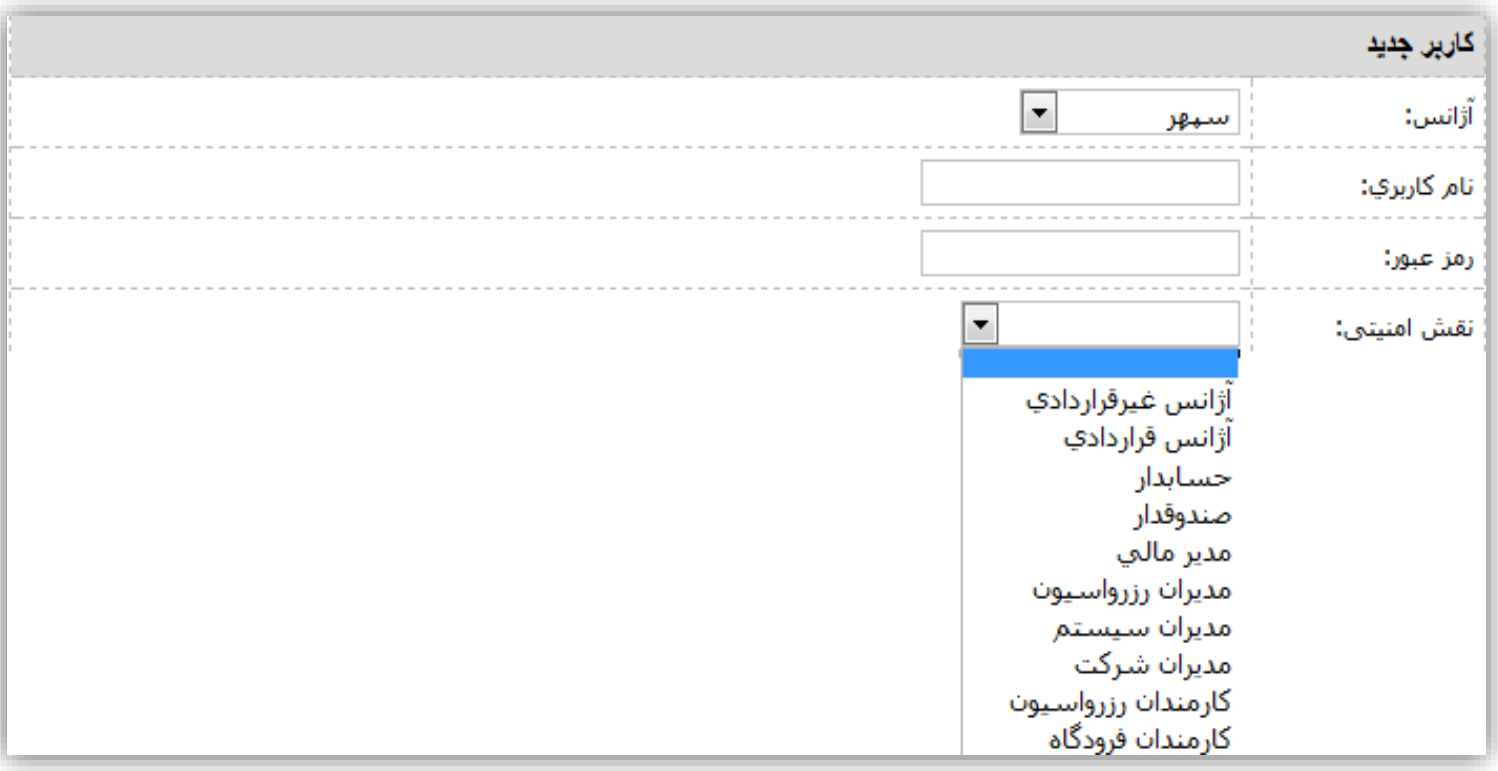

- **.3.3.1 آژانس:** در قسمت آژانس نام آژانس مورد نظر را انتخاب کرده تا برای آن آژانس کاربر جدیدی ایجاد کنیم.
- **.3.3.2 نام کاربری و رمز عبور:** این نام مربوط به کار بر جدیدی خواهد بود که شما برای آژانس مورد نظر تعریف میکنید و به تبع رمز عبور نیز مربوط به همان کاربر خواهد بود.
- **.3.3.3 نقش امنیتی:** به دلیل اینکه هرکاربر نیاز به اجازه دسترسی خاصی دارد ، در نتیجه از این قسمت باید برای کاربر جدید یک اجازه دسترسی تعریف کرد، اگر آژانس مورد نظر قراردادی باشد نقش امنیتی آن قراردادی و اگر آژآنس اننتخاب شده غیر قراردادی باشد نقش امنیتی آنباید غیر قراردادی باشد. بقیه نقش های امنیتی مربوط به دفتر مرکزی میباشد که به ترتیب وسیعترین نقش را مدیران سیستم و کمترین اجازه را کارمندان رزرواسیون دارا هستند.
- .4 **مدیریت آژانسها:** بعد از ایجاد آژانس جدید و یا کاربر آن نیاز به مدیریت کامل آنها نیز خواهیم داشت که در این قسمت میتوان به این مدیریت دسترسی داشت. این مدیریت و کنترال دارای دو قسمت متفاوت میباشد. ویرایش کاربر که در قسمت کاربران خواهد بود ف و ویرایش آژانس خواهد

بود که در موارد زیر به آن اشاره خواهیم کرد

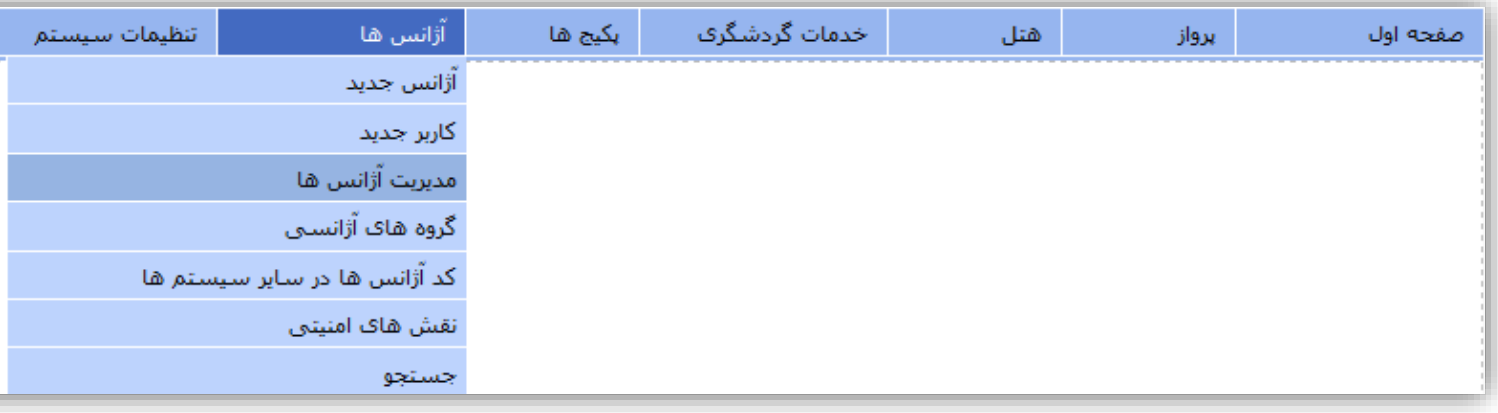

پس از ورود به بخش مدیریت شما دارای 3 قسمت خواهید داشت که به تفصیل در مورد آن بحث خواهیم کرد.

**.4.1.1** اولین قسمت موجود در این بخش آماری در مورد کل آژانسهایی میباشد که شما دارا هستید.

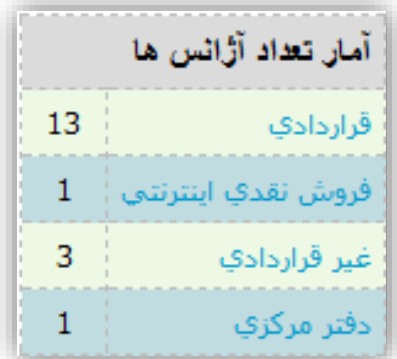

**.4.1.2 ویرایش آژانسها** دومین قسمت این گزینه خواهد بود که از طریق آن میتوان خود آژآنس را ویرایش کرد.

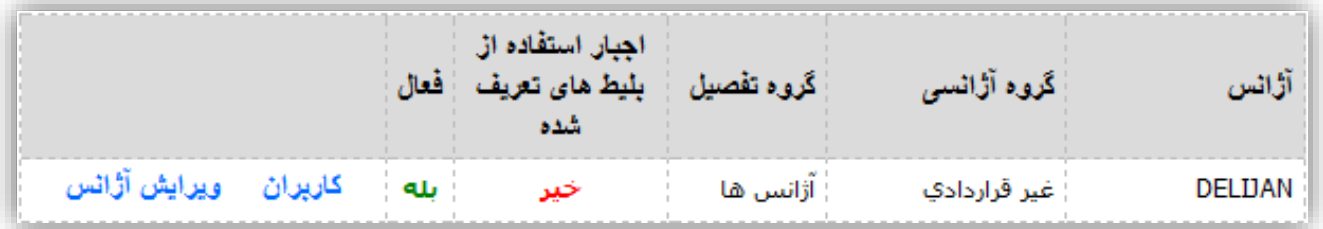

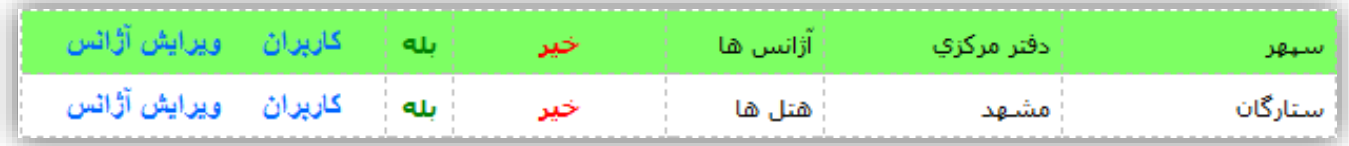

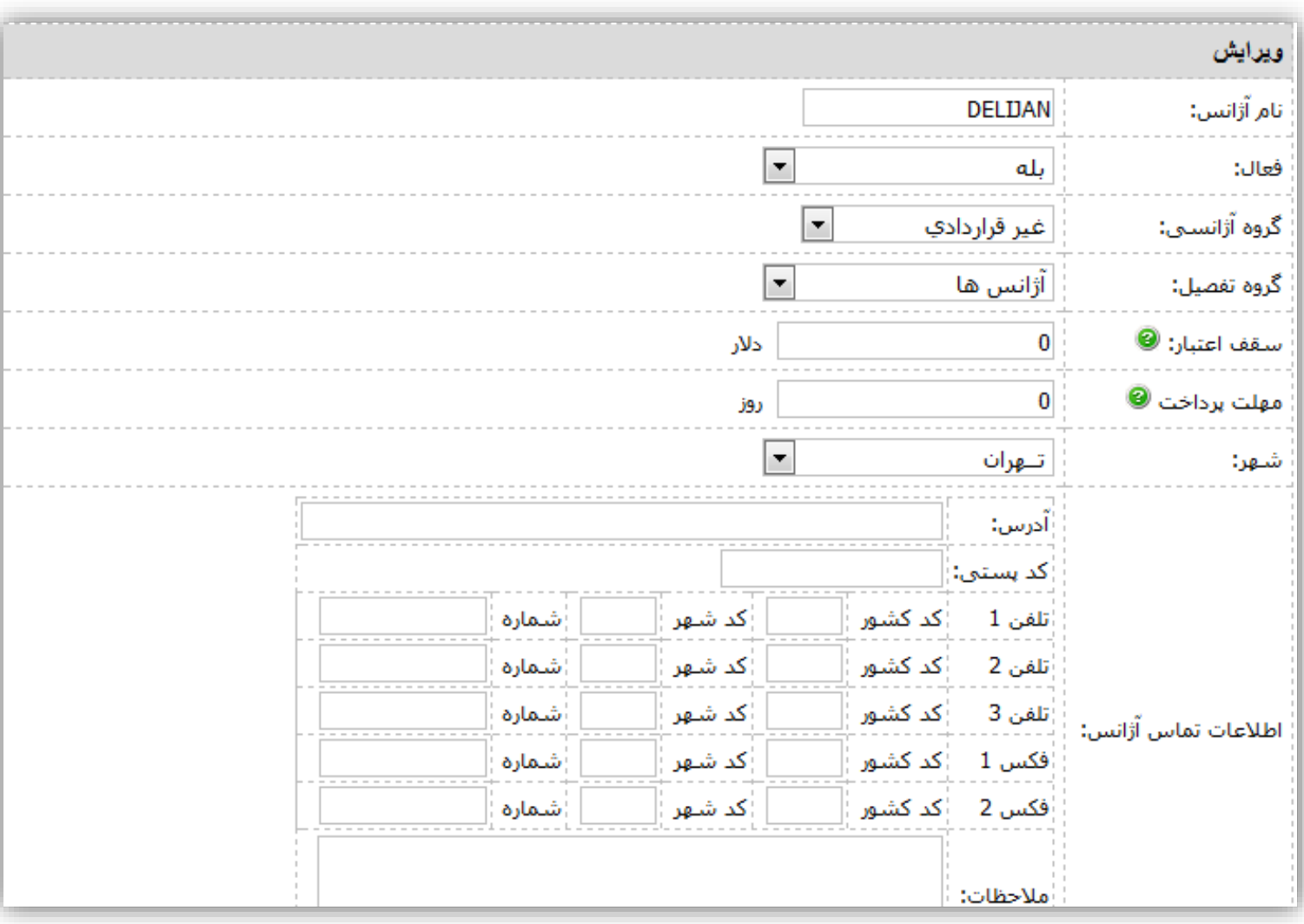

تمامیه قسمتهایی را که در ایجاد آژانس در مورد آن بحث کردیم را اینجا نمایش داده میشود و میتوانیم آن را ویرایش کینم.

**.4.1.3** :**کاربران:** برای ویرایش تمام کاربران باید وارد قسمت کاربران شد تا بتوان به صورت ریز تک تک کاربران را ویرایش کرد.

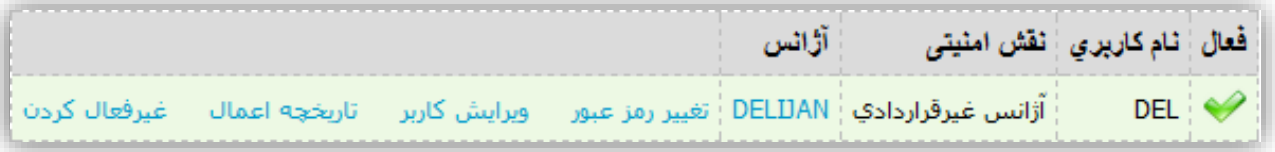

**.4.1.3.1 تغییر رمز عبور:** مدیر سیستم قاعدتا باید دسترسی های خاصی نیز داشته باشد

از جمله این دسترسی ها تغییر رمز عبور سابق بدون اطالع از آن میباشد.

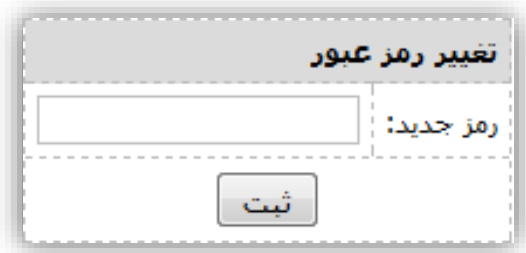

**.4.1.3.2 ویرایش کاربر:** در این قسمت توان ویرایش سه گزینه را خواهیم داشت:

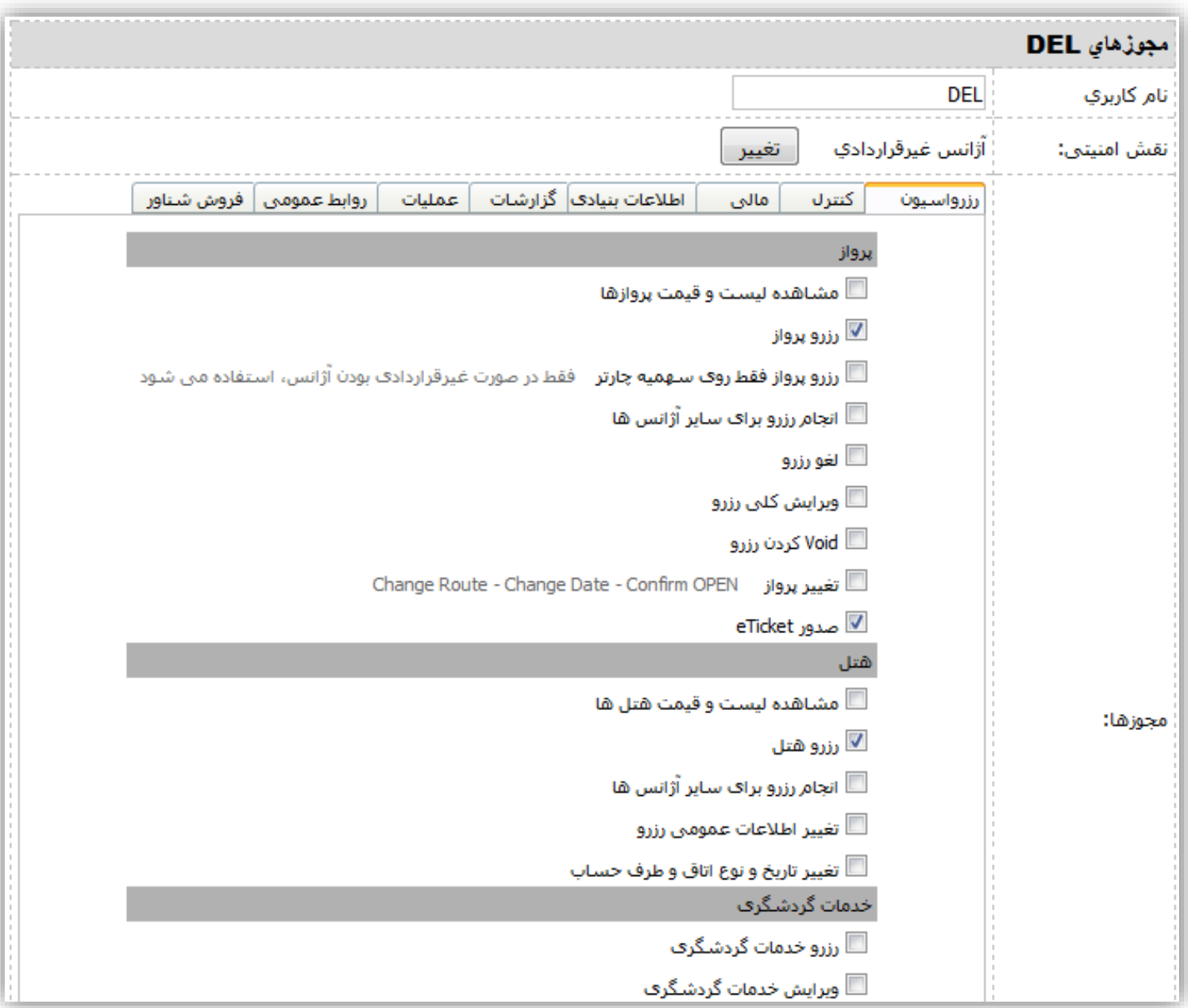

اولین مورد تغییر نام کاربر میباشد که میتوان به هر نام دیگر تغییر دهید.

دومین مورد تغییر نقش امنیتی به صورت کلی میباشد ، به عنوان مثال کارمند رزرواسیون را به مدیران سیستم تغییر دهید. سومین مورد کم و یا اضافه کردن یک دسترسی خاص از طریق مجوزها میباشد. **باید توجه کرد که هرگونه تغییر بدونه اطالع قبلی و مشکالت حاصله از آن به عهده ویرایش کننده خواهد بود**

- **.4.1.3.3 تاریخچه اعمال:** برای مشاهده کارهایی انجام شده توسط کاربر مورد نظر این گزینه را باز میکنید و تاریخچه ای از تمام اعمال این کربر را مشاهده خواهید کرد.
	- **.4.1.3.4 غیر فعال کردن:** این گزینه برای فعال و غیر فعال کردن کاربر قابل استفاده خواهد بود.
	- **.4.2گروه های آژانسی:** برای جدا سازی آژآنس هایی که با اعتبار خرید میکنند یا به صورت نقدی خرید میکنند ، و برای تفکیک در کمیسیون دهی در سیستم نیاز به ایجاد گروه هایی هست . گروه هایی که توسط بخش فنی در سیستم ایجاد شده چهار دسته می باشند. **فروش نقدی اینترنتی ، غیر قراردادی ، قراردادی ، دفتر مرکزی.**

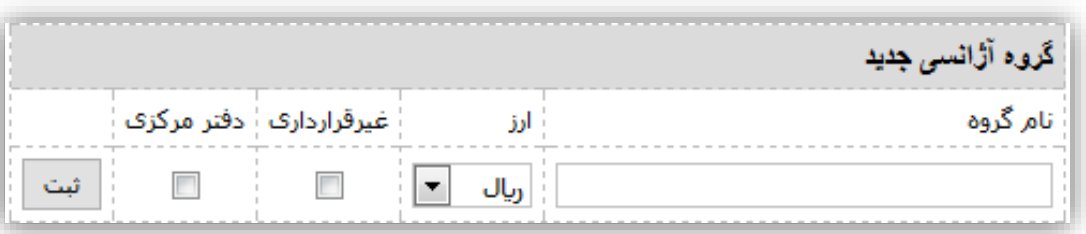

برای ایجاد گروه جدید ابتدا نام گروه سپس نوع از مورد نظر و بعد از آن نوع گروه را انتخاب میکنیم که اگر غیر قرار دادی باشه آن را انتخاب میکنیم ، اگر دفتر مرکزی باشه آن را انتخاب میکنیم و در صورتی که هیچ کدام از گزینه ها را انتخاب نکنیم این گروه قراردادی خواهد بود.

**.4.3 کد آژآنس در سایر سیسم ها:** برای وارد کردن مانیفست گارانتی خود در سیستمی که از آن سهمیه گرفته شده در ابتدا باید از این منو استفاده شود.

بقیه موارد مربوط به این منو باید به صورت عملی و از طریق برنامه های مانند سپهر ویوور آموزش داده شود.

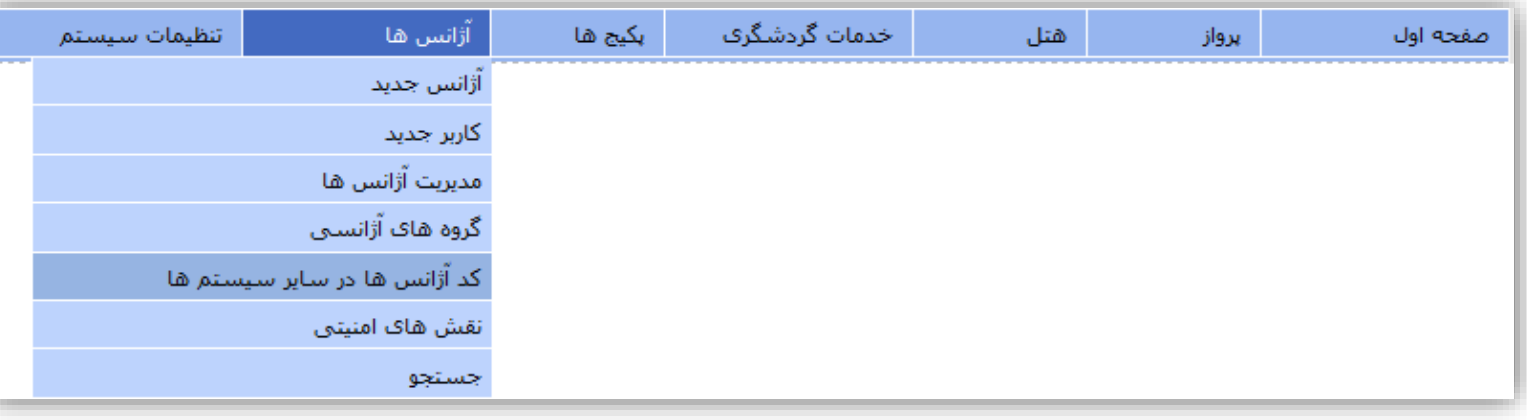

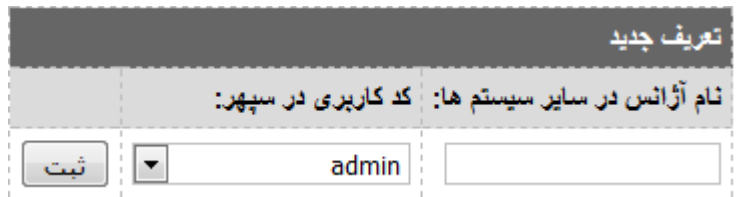

**.4.4نقش های امنیتی:** اگر مطالب فوق الذکر را به خاطر داشته باشید درباره نقش امنیتی و اجازه دسترسی صحبت بسیار داشتیم ،

این قسمت همان اجازه دسترسی میباشد که بخش فنی شرکت آن را برای شما به عنوان پیش فرض در سیستم تعریف کرده تا شما با سهولت بشتری به آن دسترسی داشته باشید**.**

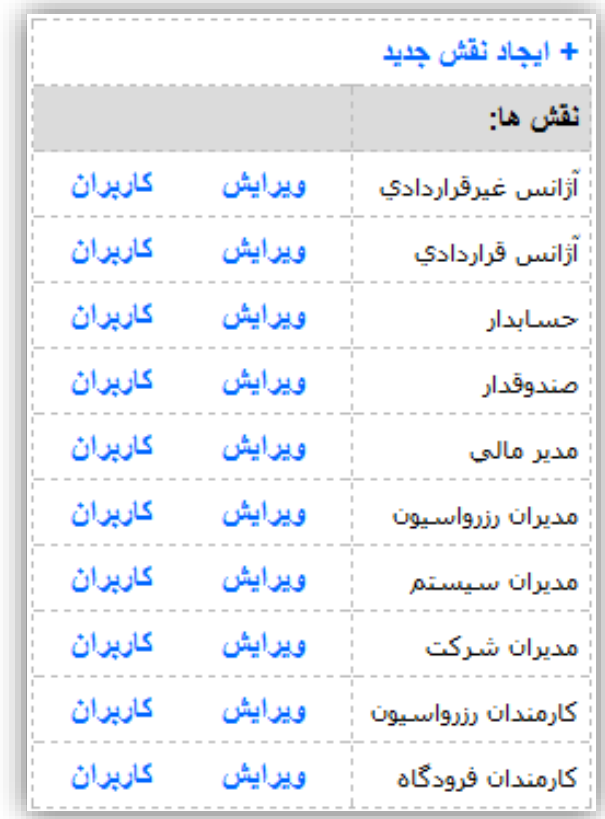

اگر نیاز به ایجاد یک نقش امنیتی خاصی باشیم در این قسمت اضافه میکنیم در غیر اینصورت پیشنهاد میشود برای هرگونه تغییر در این قسمت با بخض پشتیبانی شرکت در تماس باشد. **تمام مسئولیت های استفاده از این قسمت و ایجاد خلل در سیستم بر عهده مدیر سیستم آژآنس خواهد بود.**

**.4.5 جستجو:** کثرت آژاسها و کاربران در سیستم باعث ایجاد مشکالت در مشاهده و یافتن آنها در مدیریت آژانسها خواهد بود در نتیجه این قسمت برای شما تعبیه شده تا شما به راحتی بتوانید آژانس ، کاربر و یا نقش امنیتی خاصی را در یکی از کاربرات یافته و تغییرات الزم را بر روی آن انجام دهید.

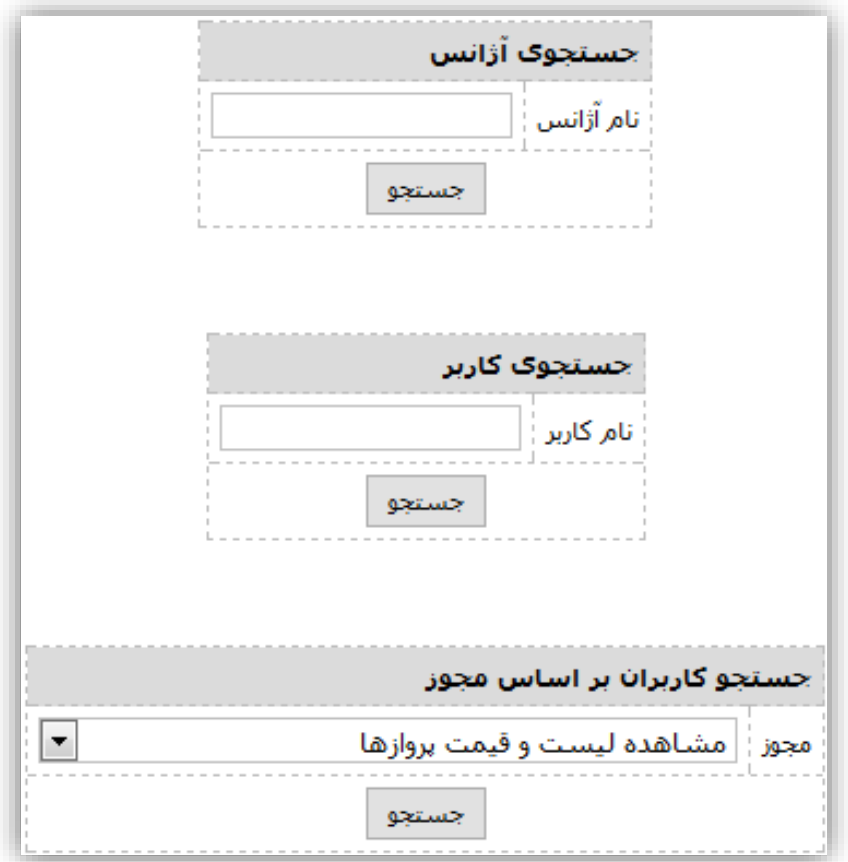